## How to add/change a patient's general practice and/or GP in CHIP

It is possible to add/change the general practice/GP that is in a patient's medical record at the DHB through CHIP.

Whilst the DHB has responsibility for updating a person's general practice each time they have contact with the DHB, there are occasions when this does not happen. A practice can update the patient's record by following these steps:

Access CHIP
 If doing this through the version of CHIP that is integrated with your PMS you will go straight to the appropriate patient.

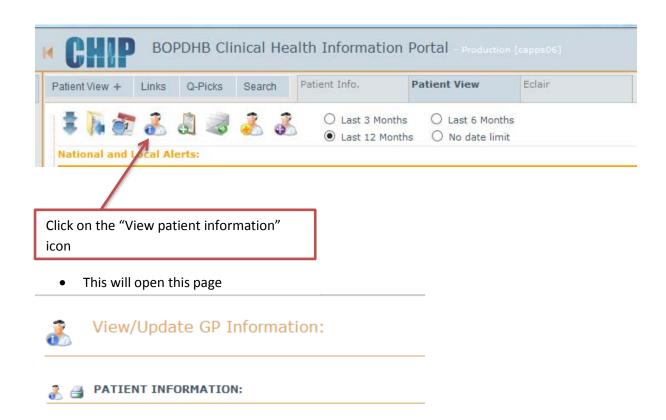

Scroll down the page to the GP information

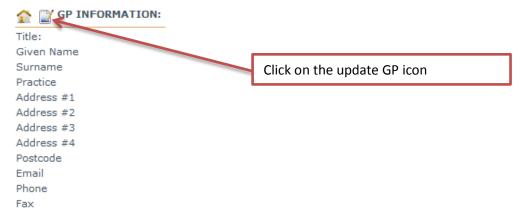

• It is possible to assign either a practice or specific GP – search in the appropriate box

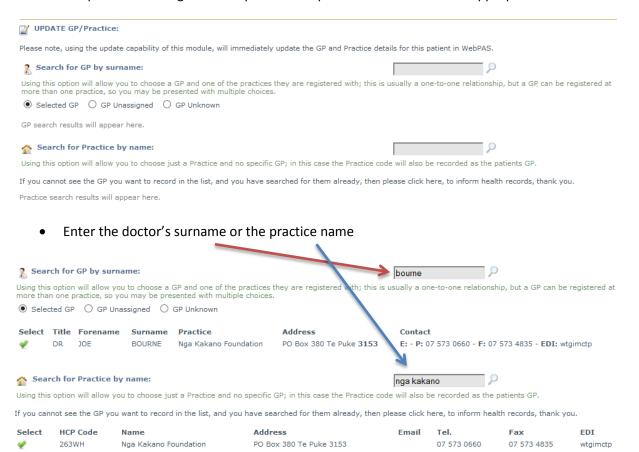

- Select the appropriate option
- Click "OK" in the dialogue box

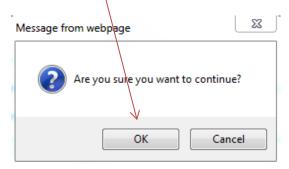

And again in the next box

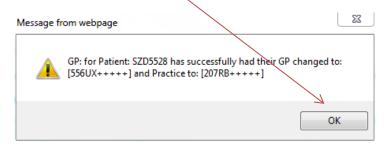

• The new GP information will now be visible in the patient's health record